## **Google Meet の会議に参加する**

ICT 教育基盤センター 2023 年 1 月 12 日

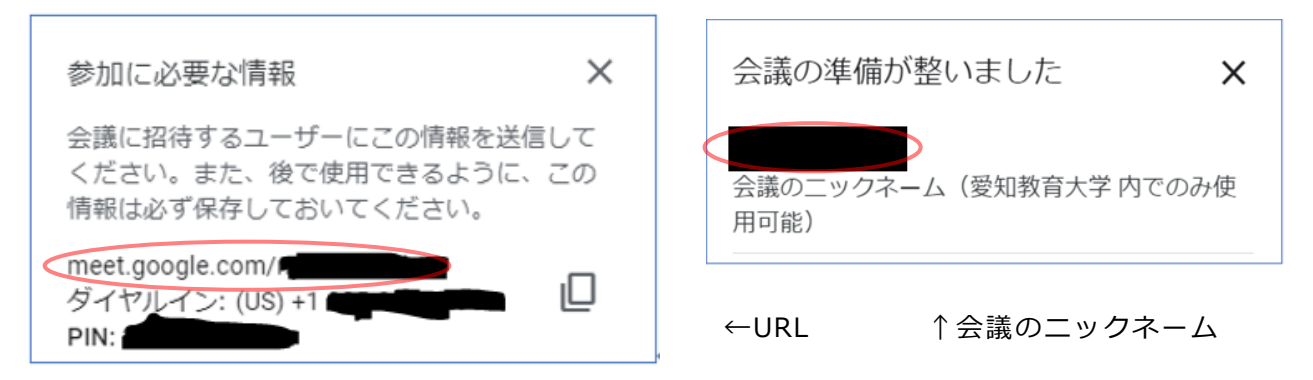

【準備】主催者から、会議のリンク等をメール等で共有している必要があります。

● Google Meet にログインし、リンクをブラウザに貼り付けるか(①)、「コードまたはニック ネームを入力」欄にリンクまたは会議のニックネームを入力します(②)。

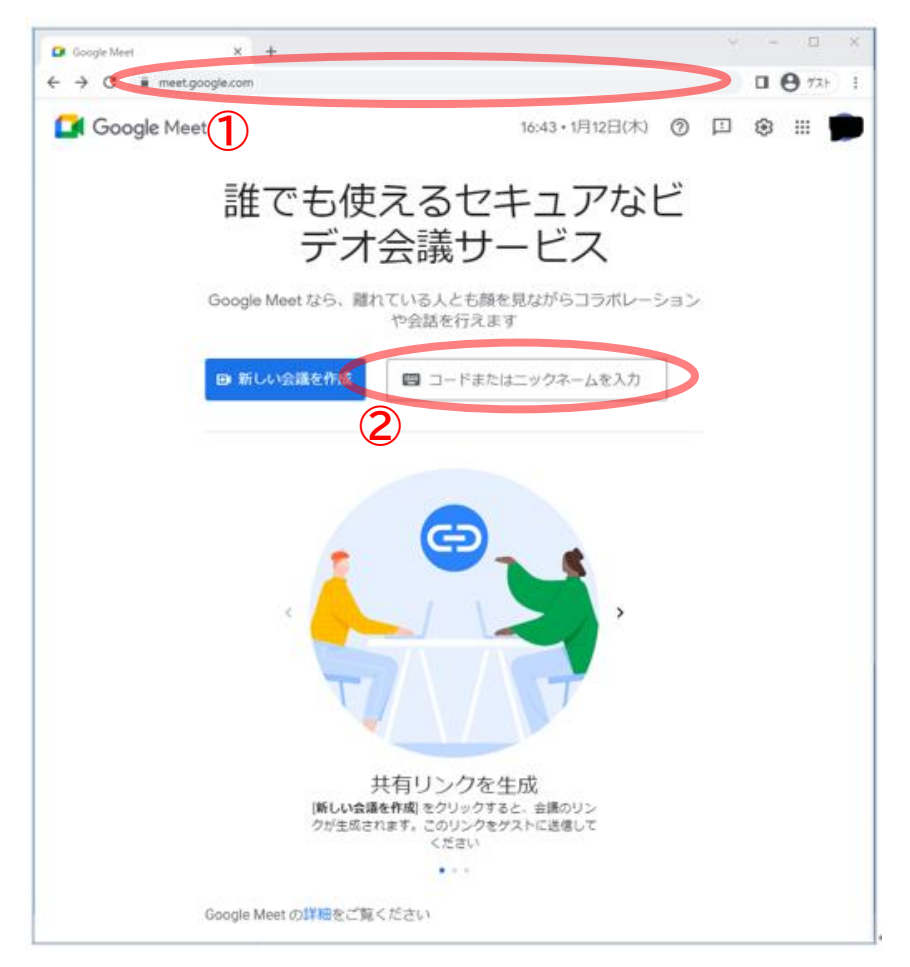

● 「今すぐ参加」をクリックします。

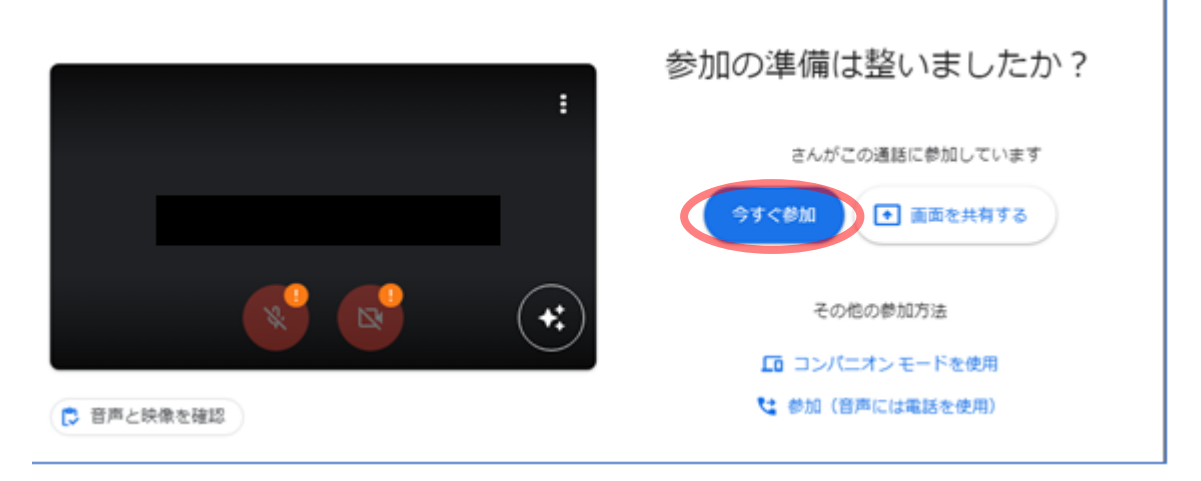

● 以下の画面が表示されれば完了です。

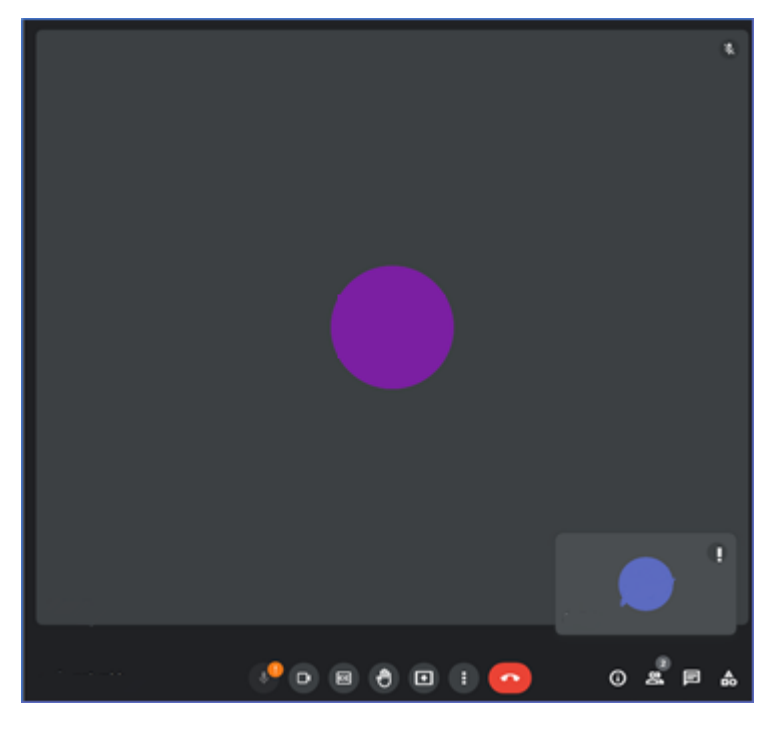